# **FR Guide d'utilisation de la prise connectée pour extérieur(Application : G-Homa) (Type : EMW302WFO-F)**

## **A.Fonctions**

# **D. D.Guide des messages voyant LED clignotant**

# **Mise en garde :**

1.Paramètres généraux

a)Lorsque vous accédez à l'application, appuyez sur le bouton Menu dans le coin supérieur gauche pour ouvrir la page Paramètres généraux

b)Vous pouvez modifier certains paramètres de base ici

### 2.Ajoutez une nouvelle prise

a)Dans la page Liste des appareils, faites un « glisser » vers la droite et appuyez sur le bouton  $($  ( $\Diamond$ ) pour définir la durée de fonctionnement à partir de l'instant T.

a)Après vous être connecté à votre compte sur l'application, branchez l'appareil sur une prise secteur, le voyant LED clignote rapidement en continu (plusieurs fois par seconde) b)Appuyez sur « Ajouter mon premier appareil » ou « + » dans le coin supérieur droit pour

ajouter un nouvel appareil

c)Suivez les instructions de l'application pour effectuer l'ajout

d)Faites glisser vers le bas la page Liste des appareils pour actualiser le statut des appareils

## 3.Personnalisez votre appareil

a)Appuyez sur l'appareil pour accéder à son interface individuelle

b)Appuyez sur le nom de l'appareil pour le modifier

c)Appuyez sur l'icône de l'appareil pour choisir une nouvelle image

d)Pour plus de réglages de l'appareil, appuyez sur le bouton Menu dans le coin supérieur droit de l'écran, par exemple « Supprimer l'appareil » ou « ajouter un programme »

# 4.Réglage des programmes

a)Dans l'interface de chaque appareil

b)Appuyez sur le texte ou « Ajouter un programme » dans le menu du coin supérieur droit de l'écran

c)Choisissez l'heure normale ( $\oplus$ ) ou l'heure de lever/coucher du soleil ( $\cong$ ) pour contrôler la mise sous/hors tension. Les heures du lever/coucher du soleil dépendent de votre région et le déclenchement peut être légèrement décalé selon votre choix. Appuyez sur le rond vert pour choisir une opération. Appuyez sur « OK » pour enregistrer et retourner à l'interface de l'appareil d)Sur l'interface de chaque prise, appuyez sur le curseur du minuteur pour l'activer/le désactiver e)Appuyez sur un programme existant pour effectuer des modifications

b)Appuyez sur le bouton Menu du coin supérieur droit de l'écran, sélectionnez « Mise à jour du Firmware » ; des informations sur la version de l'appareil sont affichées

> Les produits électroniques usagés ne doivent pas être jetés avec les ordures ménagères. Veuillez utiliser les aménagements spécifiques prévus pour les traiter. Renseignez-vous auprès des autorités locales ou du revendeur pour obtenir la marche à suivre en matière de recyclage.

f)Supprimez les programmes inutilisés en les faisant glisser vers la gauche et appuyez sur « Supprimer »

5.Réglage de la durée de mise en marche maximale (fonction minuterie)

a)Dans la page Liste des appareils, faites un « glisser » vers la droite et appuyez sur le bouton Max ON pour définir la durée de mise en marche maximale de l'appareil après son déclenchement automatique défini dans un programme.

> 1.routeur Wi-Fi®<br>2.iOS v7.0 ou ver 2.iOS v7.0 ou version ultérieure 3.Android 4.0 ou version ultérieure

b)Positionnez le curseur sur activé ou désactivé (lorsque cette option est activée, l'appareil reste allumé pendant la durée sélectionnée, qu'il soit en mode manuel ou en mode programme)

### 6.Réglage du compte à rebours

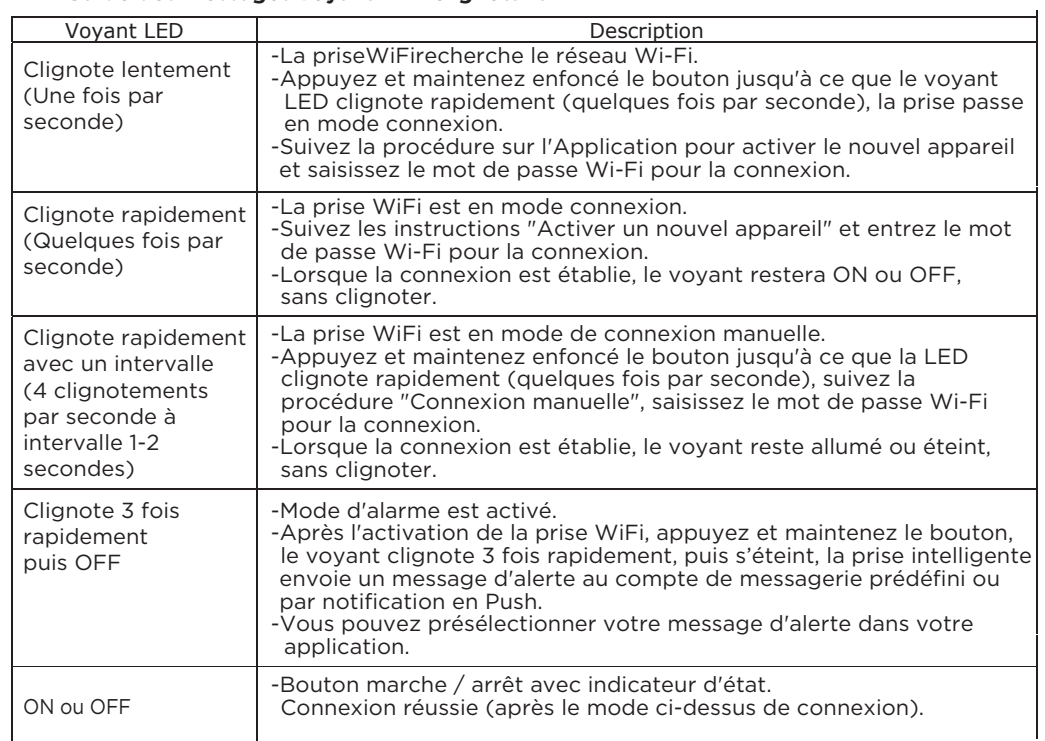

b)Appuyez sur le bouton marche/arrêt pour quitter le mode Compte à rebours

# 7.Message d'alerte

a)Dans l'interface de chaque appareil

b)Appuyez sur le bouton Menu dans le coin supérieur droit de l'écran, sélectionnez « Message d'alerte » et saisissez le contenu du message pour l'appareil

c)Maintenez le bouton manuel de l'appareil enfoncé pendant 3 secondes, le message d'alerte saisi sera envoyé à votre téléphone ou votre e-mail

d)Appuyez sur le paramètre Notification dans la page Paramètres généraux pour choisir votre canal préféré de réception du message d'alarme envoyé par l'appareil (l'adresse e-mail est votre adresse e-mail enregistrée)

### 8.Définition de groupe

La Définition d'un groupe vous permet d'associer plusieurs appareils dans le même programme de mise en marche/arrêt. Ce paramètre est idéal pour commander la mise en marche/arrêt lors d'une occasion spéciale, par exemple "partir en vacances ».

a)Appuyez sur le bouton « GROUPE » de la première page pour voir la liste des groupes b)Appuyez sur « + » dans le coin supérieur droit de l'écran pour ajouter un nouveau groupe c)Choisissez une icône ou une photo pour représenter ce groupe

d)Choisissez les appareils à mettre dans ce groupe et appuyez sur « OK » pour enregistrer ce groupe

e)Vous pouvez régler le programme, la durée de mise en marche maximale, le compte à rebours du groupe en suivant la même procédure que pour un seul appareil

### **Remarque sur la définition de groupe :**

Pour éviter toute confusion, il est recommandé de désactiver la fonction "Programme" dans la page APPAREIL

9.Mise à jour du Firmware a)Dans l'interface de l'appareil

c)Appuyez sur le bouton Mettre à jour si l'application détecte que la version du Firmware n'est pas la plus récente

d)La mise à jour peut prendre plusieurs minutes

## 10.Réinitialisation

a)Maintenez le bouton manuel de l'appareil enfoncé pendant 20 secondes pour que TOUS les réglages précédents soient effacés ; le voyant LED clignote rapidement et l'appareil réinitialisé est prêt pour l'« ajout d'un nouvel appareil » par l'utilisateur

b)Pour changer le compte utilisateur permettant de contrôler l'appareil, accédez à la page de l'appareil spécifique, sélectionnez « Supprimer appareil », l'appareil est ainsi libre et un nouveau compte peut être ajouté

1.Pour des raisons de sécurité, éteignez toujours vos appareils avant de les connecter. 2.Une reconnexion est nécessaire à chaque changement de réseau Wi-Fi. 3.Ne branchez pas et ne débranchez pas continuellement l'appareil. Respectez toujours un

intervalle de 10 secondes

4.La prise de courant doit être installée près de l'équipement et doit être facilement accessible 5.La prise WiFi est IP44. Elle peut être utilisée à l'extérieur mais ne pas être immergée.

# **Caractéristiques**

1.Puissance nominale : 230 V~, 50 Hz 2.Charge résistive : 3680 W max. 3.Fréquence : 2,4 GHz (répond aux exigences de la norme IEEE802.11/b/g/n)

## **Configuration système requise**

Ce produit est garanti pour une durée de 5 ans dans le cadre d'une utilisation en conformité avec les informations indiquées sur ce manuel. En cas de défaut pendant la période de garantie, vous devez prendre contact avec le distributeur du produit pour une reparation ou un échange de l'article défectueux. Une preuve d'achat, avec l'indication de la date vous

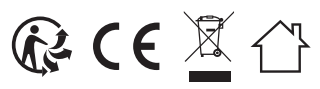

sera demandée.

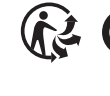

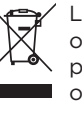

Importé par : EverFlourish Europe GmbH Robert-Koch-Str. 4, 66299 Friedrichsthal, Germany